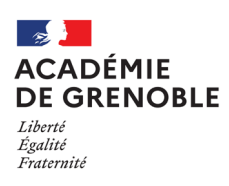

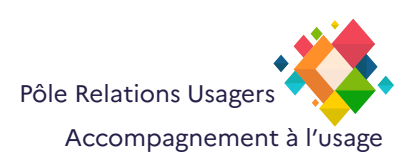

# **Thunderbird**

## **Importer - exporter des carnets d'adresses ou listes de diffusion**

#### **Exporter un carnet d'adresses :** Fichier Édition Affichage Aller à Messages Qutils Aide Courrier entrant -[A] Carnet d'adresses  $\times$ **Dans le Menu Outils,**  图 Nouveau carnet d'adresses  $\vert \vee \vert$  Q Nouveau contact 2 Nouvelle liste 3 Importer **cliquez sur Carnets d'adresses.** 图 Tous les carnets d'adresses Rechercher dans Liste de diff ᆸ. **Faire un clic droit sur le carnet d'adresses (la liste de diffusion) à exporter**  $\times$  图 Adresses personnelles  $D$  dsi.poleru 图 Liste de diff Modifier la liste Académie de Grenoble **Sélectionner Exporter**  Imprimer.. 图 Adresses collectées Exporter... Supprimer Annuaire par défaut Exportation d'un carnet d'adresses - Liste de dif  $\triangleright$  0  $\circ$  Rechercher dans : Do **Une fenêtre de l'explorateur windows s'ouvre**  $\sim$   $\land$   $\overline{19}$  > CePC > Docum  $\mathbb{R}^{\times}$   $\star$ Non  $C<sub>e</sub>PC$ **Choisissez le dossier où vous allez enregistrer**   $\frac{1}{2}$  Bureau<br> $\frac{1}{2}$  Documents  $\overline{a}$ .<br>Dossier de fichiers **le carnet d'adresses (liste de diffusion)**  Images Musique Distribution **Il faut choisir le TYPE (extension) du fichier N** Vidéos  $\frac{16}{2}$  Windows (C: **exporter.** ż  $\pm$ e **Selectionnez LDIF** Type: LDIF (\*.ldi;\*.ldif) F ("..ldiç".ldif)<br>aré par des virgules (encodage du système) (".csv)<br>aré par des virgules (UTF-8) (".csv)<br>mité par des tabulations (encodage du système) (".tab;".txt)<br>mité par des tabulations (UTF-8) (".tab;".txt)<br>mité par **Enregistrez**

### **Importer un carnet d adresses :**

### **Dans le Menu Outils**

**Cliquez sur Carnets d'adresses.**

**Cliquez sur le bouton Importer** 

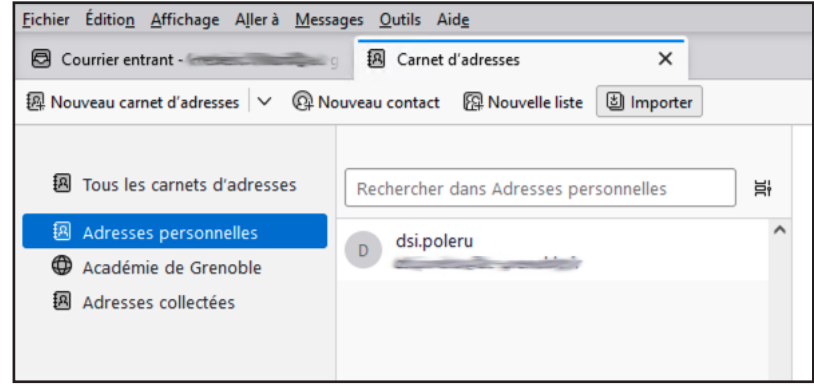

 $\times$  3 Importation **E** Carnet d'adresses  $\odot$  $\overline{2}$ Confirmation **Dans la fenêtre «Importer le fichier d'un carnet d adresses»** Importer le fichier d'un carnet d'adresses Sélectionnez un fichier pour importer son contenu.<br>Choisissez le format de fichier contenant les données de votre carnet d'adresses. **Selectionnez Fichier LDIF** Fichier séparé par des virgules ou des tabulations (.csv, .tsv) C Fichier LDIF (Jdif) Fichier vCard (vcf, vcard) **Continuer**  Fichier de base de données SQLite (.sqlite) Base de données Mork (.mab) :<br>| Besoin d'aide ?<br>| sur l'importation - <u>Forum d'assistance</u> **Documentation** Sélectionner un fichier de carnet d'adresses  $\rightarrow$   $\rightarrow$   $\uparrow$   $\uparrow$   $\rightarrow$  Ce PC  $\rightarrow$  Documents  $\begin{array}{|c|c|c|}\n\hline\n\end{array}$   $\begin{array}{|c|c|}\n\hline\n\end{array}$  Rechercher dans : Docum  $\begin{tabular}{ll} \textbf{Organiser}&\color{red}{\blacktriangledown} & \color{red}{\sf Nouveau dossier} \\ \end{tabular}$  $\sim$  Nom Modifié le **Une fenêtre de l'explorateur windows s'ouvre** Type Taille  $CePC$ Le Ce PC<br>
Bureau<br>
<del>C</del> Documents<br>
Description de Liste de diff.ldif Dossier de fichiers **Developed**  $\sim$  1 Ko 27/10/2023 10:15 Fichier LDIF Musique **Choisissez le fichier LDIF correspondant au carnet d'adresses (à la liste de diffusion) à**  Objets 3D Télécharge **importer R** Vidéos  $\stackrel{\text{u.f.}}{=}$  Windows (C:)  $+$  dentitions  $\frac{1}{2}$ **Ouvrir**   $\pm$  formationally.  $\frac{1}{2}$ Nom du fichier : Liste de diff.ldif  $\sqrt{(x, \text{ldif})}$ Ouvrir Annuler  $\underline{\text{F}}$ ichier Éditio<u>n</u> Affichage Allerà <u>M</u>essages Qutils Aid<u>e</u>  $\overline{\mathbf{x}}$ **Example 19 Carnet d'adresses**  $\times$  **a** Importation Courrier entrant - Francesco  $\blacksquare$ **Choisissez où, dans vos carnets ou listes deja présents, importer le carnet d'adresse (la**  Importer le fichier d'un carnet d'adresses Choisissez où importer les données sélectionnées **liste de diffusion)** 3\Documents\Liste de diff.ldif Fichier source: C:\Users\ Adresses personnelles  $\bigcirc$  Adresses collectées O Créer un nouveau répertoire sous le nom « Liste de diff »  $\leq$  Retour Besoin d'aide ?<br><u>r l'importation</u> - <u>Forum d'assistance</u>  $p<sub>os</sub>$ hier Éditio<u>n</u> Affichage Allerà Messages Qutils Aid<u>e</u> **Expansion**<br> **Expansion**<br> **Expansion**  $\overline{B}$  Cou  $\times$  0 m  $\overline{\mathbf{c}}$  $min<sub>n</sub>$ Importer le fichier d'un carnet d'adresses **La ligne carnets d'adresses doit etre cochée**  Importer les données choisies dans le répertoire « Liste de diff » **par défaut.**  au carnet d'adresses sous le nom « Liste de diff » ser: Fichier source : CAUsers Company of the SAD ocuments Liste de diff. Idif Données à importer ∴<br>Carnets d'adresses **Lancer l'importation**  $\leq$  Retour .<br>Besoin d'aide ?<br>Ir l'importation - <u>Forum d'assistance</u>  $Doc$ 

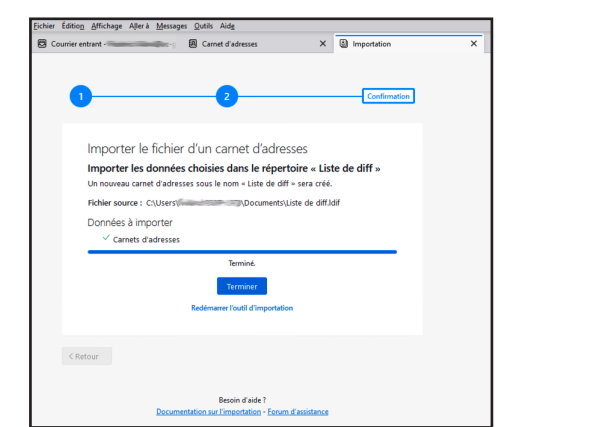

**Un carnet d'adresses (une liste de diffusion) apparait dans la liste des carnets déjà présents.** 

**Si l'importation c est bien passée**

**Cliquez sur Terminer**

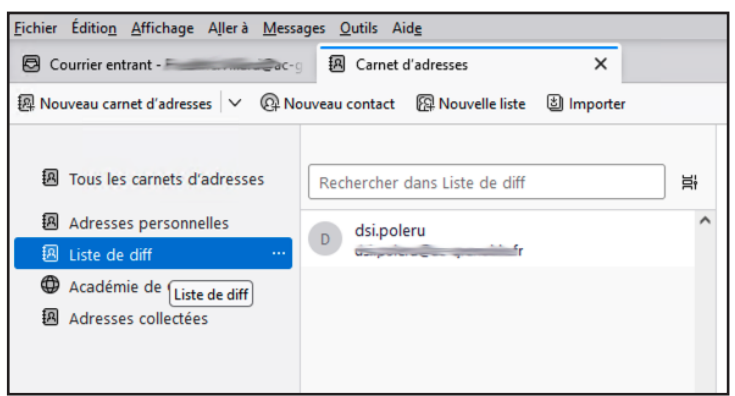